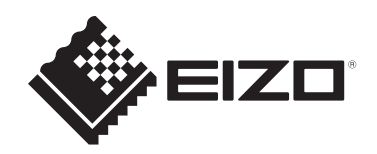

# **Návod k použití**

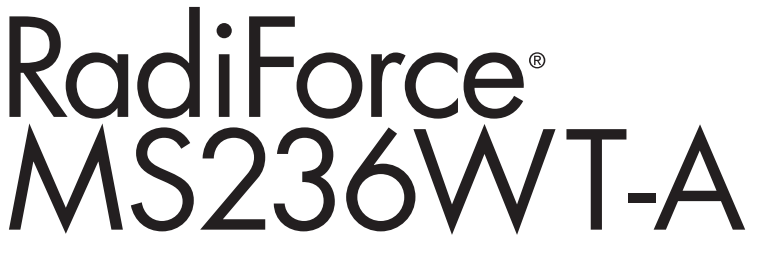

# **Barevný monitor LCD s dotykovým panelem**

# **Důležité upozornění**

**Před použitím si přečtěte návod k použití a instalační příručku.**

- Nastavení a seřízení monitoru je popsáno v instalační příručce.
- Nejnovější informace o výrobku včetně návodu k použití naleznete na našich webových stránkách. [www.eizoglobal.com](https://www.eizoglobal.com)

# <span id="page-1-0"></span>**BEZPEČNOSTNÍ SYMBOLY**

Tato příručka a výrobek používají následující bezpečnostní symboly. Označují důležité informace. Pozorně si je přečtěte.

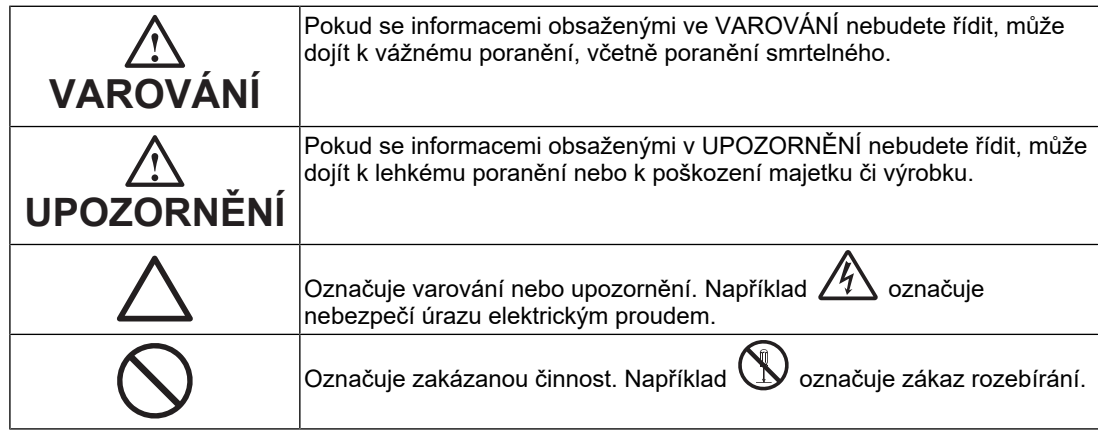

Tento výrobek byl upraven specificky pro použití v oblasti, do níž byl původně dodán. Při provozu mimo tuto oblast nemusí výrobek pracovat v souladu se svými technickými údaji.

Žádná část této příručky nesmí být reprodukována, ukládána v přístupovém systému nebo přenášena jakýmkoliv způsobem elektronicky, mechanicky nebo jinak, bez předchozího písemného svolení společnosti EIZO Corporation.

Společnost EIZO Corporation není povinna považovat za důvěrné jakékoliv získané materiály a informace bez předchozí dohody na základě potvrzení společnosti EIZO Corporation o získání informací. Přes veškeré úsilí, které jsme vynaložili na poskytnutí aktuálních informací v příručce, je třeba vzít na vědomí, že technické údaje výrobků EIZO mohou být změněny bez předchozího upozornění.

# <span id="page-2-0"></span>**BEZPEČNOSTNÍ POKYNY**

# <span id="page-2-1"></span>**Důležité upozornění**

Tento výrobek byl upraven specificky pro použití v oblasti, do níž byl původně dodán. Při provozu mimo tuto oblast nemusí výrobek pracovat v souladu se svými technickými údaji.

V zájmu osobní bezpečnosti a správné údržby si pozorně přečtěte část BEZPEČNOSTNÍ POKYNY a výstražná upozornění na monitoru.

### <span id="page-2-2"></span>**Umístění výstražného upozornění**

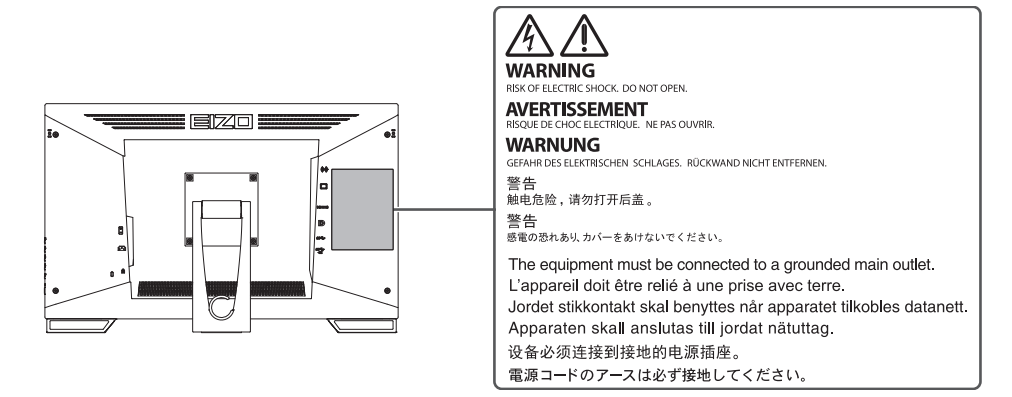

### <span id="page-2-3"></span>**Symboly na přístroji**

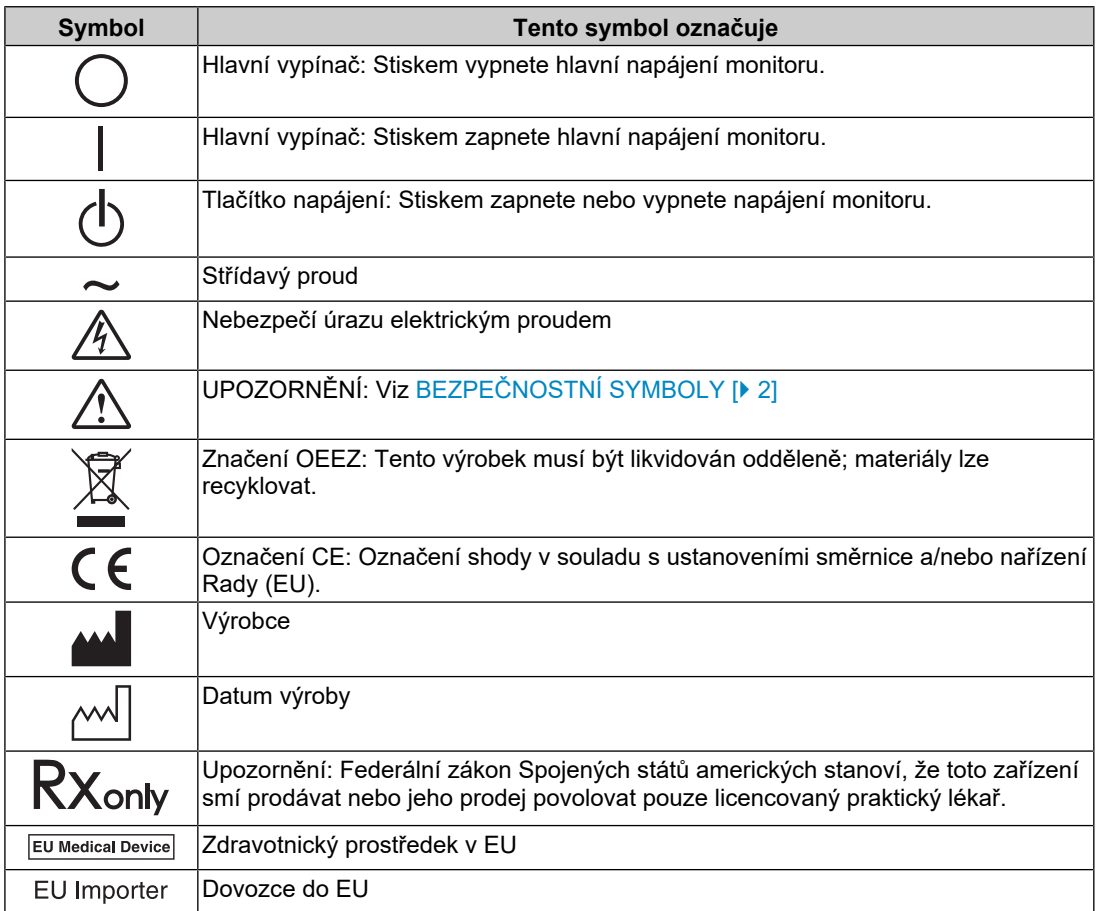

### BEZPEČNOSTNÍ POKYNY

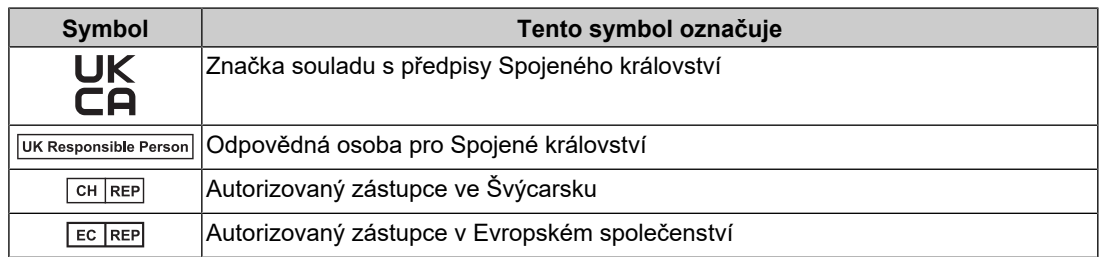

## **VAROVÁNÍ**

**Pokud z přístroje začne vycházet kouř, zápach spáleniny či neobvyklé zvuky, ihned odpojte veškeré napájecí kabely a kontaktujte místního zástupce společnosti EIZO.**

Pokud se pokusíte vadný přístroj dále používat, může dojít k požáru, úrazu elektrickým proudem nebo poškození zařízení.

#### $\bigwedge$ **VAROVÁNÍ**

#### **Přístroj nedemontujte ani neupravujte.**

Otevření skříně přístroje může způsobit úraz elektrickým proudem nebo popálení od částí s vysokou teplotou. Úpravy přístroje mohou způsobit požár nebo úraz elektrickým proudem.

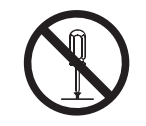

#### $\bigwedge$ **VAROVÁNÍ**

#### **Přenechte veškerý servis kvalifikovanému personálu.**

Nepokoušejte se sami provádět servis tohoto výrobku. Při otevření nebo odebrání krytů hrozí požár, úraz elektrickým proudem nebo poškození zařízení.

#### $\bigwedge$ **VAROVÁNÍ**

#### **Zabraňte vniknutí cizích předmětů nebo kapalin do vnitřku přístroje.**

Kovové předměty, hořlavé materiály nebo kapaliny, které vniknou do skříně přístroje, mohou způsobit požár, úraz elektrickým proudem nebo poškození zařízení.

Pokud dojde ke vniknutí kapalin do skříně přístroje, ihned jej odpojte. Než začnete přístroj znovu používat, nechejte jej zkontrolovat kvalifikovaným servisním technikem.

# **VAROVÁNÍ**

#### **Umístěte přístroj na pevný a stabilní povrch.**

Při nevhodném umístění přístroje hrozí jeho pád s následkem úrazu.

Pokud dojde k pádu přístroje, ihned jej odpojte od napájení a kontaktujte místního zástupce společnosti EIZO. Poškozený přístroj dále nepoužívejte. Při používání poškozeného přístroje hrozí požár nebo úraz elektrickým proudem.

#### **Používejte přístroj na vhodném místě.**

V opačném případě může dojít k požáru, úrazu elektrickým proudem nebo poškození přístroje.

- Neumísťujte přístroj do venkovního prostředí.
- Neumísťujte přístroj do žádného dopravního prostředku (lodí, letadel, vlaků, automobilů apod.).
- Neumísťujte přístroj do prašných nebo vlhkých prostředí.
- Neumísťujte přístroj na místa, na kterých by na obrazovku dopadala voda (koupelny, kuchyně apod.).
- Neumísťujte přístroj na místa, v nichž by obrazovka mohla být přímo vystavena páře.

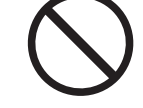

- Neumísťujte přístroj do blízkosti zařízení generujících teplo nebo zvlhčovačů.
- Neumísťujte výrobek na místa, kde by byl vystaven přímému slunečnímu světlu.
- Neumísťujte přístroj do prostředí obsahujícího hořlavý plyn.
- Neumisťujte v prostředích s výskytem korozívních plynů (např. oxid siřičitý, sirovodík, oxid dusičitý, chlór, čpavek a ozón).
- Neumisťujte do prostředí s výskytem prachu a složek urychlujících korozi v prostředí (např. chlorid sodný a síra), vodivých kovů apod.

# **VAROVÁNÍ**

#### **Udržujte plastové sáčky mimo dosah dětí.**

Plastové sáčky mohou způsobit udušení.

# **VAROVÁNÍ**

#### **Použijte dodaný napájecí kabel a připojte jej k elektrické zásuvce odpovídající technickým předpisům dané země.**

Je nutno používat v rámci jmenovitého napětí napájecího kabelu. V opačném případě může dojít k požáru nebo k úrazu elektrickým proudem.

Zdroj napájení: 100–240 VAC 50/60 Hz

#### $\bigwedge$ **VAROVÁNÍ**

#### **Chcete-li odpojit napájecí kabel, pevně uchopte zástrčku a zatáhněte za ni.**

Při tahání za kabel hrozí jeho poškození s důsledkem požáru nebo úrazu elektrickým proudem.

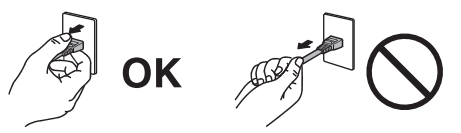

# **VAROVÁNÍ**

#### **Přístroj musí být připojen k uzemněné napájecí zásuvce.**

V opačném případě hrozí požár nebo úraz elektrickým proudem.

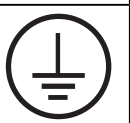

#### **Použijte správné napětí.**

- Tento přístroj je určen k použití pouze s určitou hodnotou napětí. Při připojení k jinému napětí než je uvedeno v tomto návodu k použití hrozí požár, úraz elektrickým proudem nebo poškození zařízení.
- Zdroj napájení: 100–240 VAC 50/60 Hz
- Nepřetěžujte napájecí obvod, protože by to mohlo způsobit požár nebo úraz elektrickým proudem.

# **VAROVÁNÍ**

#### **S napájecím kabelem manipulujte opatrně.**

Nepokládejte na napájecí kabel těžké předměty a za napájecí kabel netahejte. Při používání poškozeného napájecího kabelu hrozí požár nebo úraz elektrickým proudem.

# **VAROVÁNÍ**

#### **Když se uživatel dotýká výrobku, nesmí se zároveň dotýkat pacienta.**

Tento výrobek není určen k tomu, aby se jej dotýkali pacienti.

# **VAROVÁNÍ**

**Za bouřky se nikdy nedotýkejte zástrčky ani napájecího kabelu.**

Při dotyku s těmito součástmi hrozí úraz elektrickým proudem.

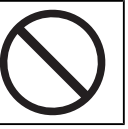

# **VAROVÁNÍ**

**Při připevňování stojanu s ramenem postupujte podle uživatelské příručky ke stojanu s ramenem a zajistěte bezpečnou instalaci přístroje.**

V opačném případě může dojít k uvolnění přístroje, což může vést k úrazu a poškození zařízení.

Před instalací zkontrolujte, zda mají stoly, stěny nebo jakýkoli jiný instalační povrch dostatečnou mechanickou pevnost.

Pokud dojde k pádu přístroje, ihned jej odpojte od napájení a kontaktujte místního zástupce společnosti EIZO. Poškozený přístroj dále nepoužívejte. Při používání poškozeného přístroje hrozí požár nebo úraz elektrickým proudem. Při připevňování sklápěcího stojanu použijte originální šrouby a pevně je utáhněte.

# **VAROVÁNÍ**

**Nedotýkejte se poškozeného LCD panelu holýma rukama.**

Pokud dojde k přímému kontaktu kůže s panelem, zasažená místa důkladně omyjte.

Pokud kapalné krystaly vniknou do očí nebo do úst, ihned je vypláchněte velkým množstvím vody a vyhledejte lékařskou pomoc. V opačném případě můžete utrpět toxickou reakci.

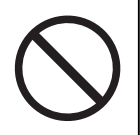

# **VAROVÁNÍ**

#### **Pokud budete přístroj instalovat ve výšce, požádejte o pomoc odborníka.**

Při instalaci monitoru ve výšce hrozí pád výrobku nebo jeho částí s následkem úrazu. Při instalaci monitoru nebo kontrole poškození nebo deformací výrobku před instalací a po instalaci monitoru požádejte o pomoc nás nebo odborníka na stavební práce.

# **UPOZORNĚNÍ**

## **UPOZORNĚNÍ**

#### **Před použitím zkontrolujte provozuschopnost.**

Před použitím ověřte, zda nedochází k žádným problémům se zobrazeným obrazem.

Při používání více přístrojů před použitím zkontrolujte, zda se obrazy zobrazují správně.

## **UPOZORNĚNÍ**

#### **Bezpečně připevněte kabely a vodiče, které lze připevnit.**

Řádně nepřipevněné kabely a vodiče se mohou odpojit a v důsledku toho může být obraz přerušen a vaše činnost může být přerušena.

#### $\bigwedge$ **UPOZORNĚNÍ**

#### **Před přemístěním přístroje od něj odpojte kabely a příslušenství.**

V opačném případě se mohou kabely a příslušenství během přemisťování odpojit a způsobit poranění osob.

# **UPOZORNĚNÍ**

#### **Přístroj přenášejte a umisťujte v souladu s určenými postupy.**

- Při přemisťování výrobku držte pevně spodek monitoru.
- Monitory velikosti 30 palců a více jsou těžké. Vybalování nebo přenášení monitoru musí provádět alespoň dvě osoby.
- Pokud se na zadní straně monitoru nachází držadlo, uchopte a pevně držte spodek monitoru a jeho držadlo.

Při pádu přístroje hrozí úraz nebo poškození zařízení.

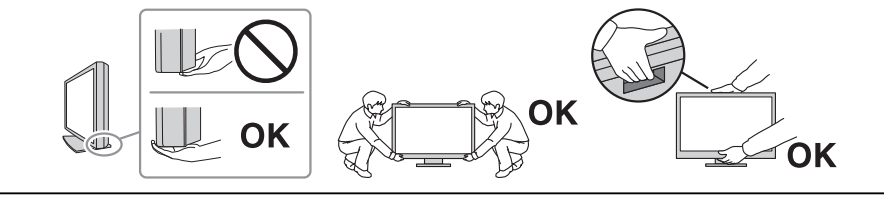

#### $\triangle$ **UPOZORNĚNÍ**

#### **Dávejte pozor, abyste si nepřivřeli ruce.**

Pokud náhle zatlačíte silou na monitor, když upravujete jeho výšku nebo úhel, můžete si přivřít nebo poranit ruce.

#### $\bigwedge$ **UPOZORNĚNÍ**

#### **Nezakrývejte větrací otvory na skříni.**

- Nepokládejte na větrací otvory žádné předměty.
- Tento přístroj neinstalujte na nedostatečně větrané místo ani na místo s nedostatkem prostoru.

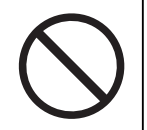

• Nepoužívejte přístroj v pozici naplocho či dolní stranou nahoru.

Zablokování větracích otvorů zabrání výměně vzduchu, což může způsobit požár, úraz elektrickým proudem nebo poškození zařízení.

## **UPOZORNĚNÍ**

**Nedotýkejte se zástrčky napájení mokrýma rukama.**

Při dotyku s těmito součástmi hrozí úraz elektrickým proudem.

# **UPOZORNĚNÍ**

**Nepokládejte do blízkosti zástrčky napájení žádné předměty.**

Tím bude zajištěno snadné odpojení zástrčky napájení v případě problému a zabráni se požáru nebo úrazu elektrickým proudem.

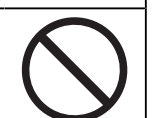

#### **UPOZORNĚNÍ**  $\bigwedge$

**Pravidelně čistěte okolí zástrčky napájení a větracího otvoru monitoru.**

Ulpěný prach, voda nebo olej v této oblasti může způsobit požár.

# **UPOZORNĚNÍ**

**Před čištěním přístroje jej odpojte.**

Při čištění přístroje zapojeného do elektrické zásuvky hrozí úraz elektrickým proudem.

#### **UPOZORNĚNÍ**  $\bigwedge$

**Pokud se chystáte přístroj delší dobu nepoužívat, za účelem úspory energie a zvýšení bezpečnosti přístroj vypněte a odpojte zástrčku napájení od elektrické zásuvky.**

#### **UPOZORNĚNÍ**  $\bigwedge$

**Tento výrobek zlikvidujte v souladu se zákony místa nebo země bydliště.**

#### **UPOZORNĚNÍ**  $\bigwedge$

**Pro uživatele na území EHP a Švýcarska:** 

**Každá vážná příhoda, ke které došlo v souvislosti s tímto zařízením, musí být oznámena výrobci a příslušnému orgánu členského státu, ve kterém má uživatel nebo pacient sídlo.**

# <span id="page-9-0"></span>**Upozornění k tomuto monitoru**

# <span id="page-9-1"></span>**Určené použití**

Tento výrobek je vhodný pro klinické zkoušky. Nepodporuje zobrazení mamografických snímků pro diagnostické účely.

#### **Upozornění**

- Při použití tohoto přístroje k výše uvedeným účelům musí být přístroj v režimu zobrazení na šířku.
- Na jiná použití tohoto výrobku než popsaná v této příručce se nemusí vztahovat záruka.
- Specifikace uvedené v této příručce se uplatní pouze tehdy, pokud používáte napájecí kabely dodané s výrobkem a signálové kabely stanovené společností EIZO.
- S tímto výrobkem používejte pouze příslušenství EIZO stanovené společností EIZO.

# <span id="page-9-2"></span>**Zásady používání**

- Při změně zobrazení po dlouhodobém zobrazení téhož obrazu může na obrazovce zůstat paobraz. Zabraňte dlouhodobému zobrazování téhož obrazu použitím spořiče displeje nebo funkce úspory energie. Paobraz se může objevit i po krátké době v závislosti na zobrazeném obrazu. Tento jev lze odstranit tak, že zobrazíte jiný obraz nebo na několik hodin vypnete napájení.
- Stabilizace displeje monitoru trvá přibližně 30 minut. Po zapnutí napájení monitoru nebo po jeho probuzení z režimu úspory energie vyčkejte alespoň 30 minut, než začnete monitor seřizovat.
- Pokud je na displeji dlouho jeden obraz, mohou se na něm vytvořit tmavé skvrny nebo vypálená místa. Aby se prodloužila životnost monitoru, doporučujeme jeho pravidelné vypínání.
- Životnost podsvícení panelu LCD je omezená. V závislosti na způsobu použití, například v případě nepřetržitého dlouhodobého použití, se může životnost podsvícení zkrátit a může být nutné jej vyměnit. Pokud obrazovka ztmavne nebo začne blikat, kontaktujte místního zástupce společnosti EIZO.
- Obrazovka může obsahovat vadné obrazové body nebo malý počet trvale svítících obrazových bodů. Tento jev je způsoben vlastnostmi LCD panelu a nejedná se o poruchu přístroje.
- Zabraňte poškrábání nebo působení tlaku na LCD panel jakýmkoliv ostrým předmětem, mohlo by dojít poškození LCD panelu. Nepokoušejte se čistit panel papírovými kapesníčky, mohlo by dojít k jeho poškrábání.
- Na povrchu nebo vnitřku tohoto přístroje, když je přenesen do chladné místnosti, když teplota náhle stoupne nebo když je přemístěn z chladné místnosti do teplé místnosti, se může tvořit kondenzace. V takovém případě výrobek nezapínejte. Před zapnutím výrobku vyčkejte, až se kondenzace odpaří. V opačném případě hrozí poškození výrobku.
- (Upozornění k použití dotykového panelu) Při dotykovém ovládání

dávejte pozor na následující okolnosti. V opačném případě můžete monitor poškodit.

- Na dotykový panel netlačte silou, nepoškrábejte jeho povrch ani do panelu nešťouchejte.
- Nedotýkejte se dotykového panelu tvrdými předměty, jako jsou kuličková pera nebo kovy.

# <span id="page-10-0"></span>**Opatření pro zajištění dlouhodobého provozu monitoru**

#### <span id="page-10-1"></span>**Čištění**

- Za účelem zachování dobrého vzhledu výrobku a prodloužení jeho životnosti doporučujeme jej pravidelně čistit.
- Skvrny na výrobku lze odstranit jemným setřením kouskem měkké tkaniny namočené ve vodě nebo pomocí sady ScreenCleaner.

#### **Upozornění**

- Zabraňte přímému styku kapaliny s výrobkem. Dojde-li ke styku s kapalinou, ihned ji setřete.
- Zabraňte vniknutí kapaliny do mezer nebo vnitřku výrobku.
- Chemikálie určené k čištění nebo dezinfekci, jako je alkohol a dezinfekční prostředek, mohou způsobit změnu lesku, zmatnění, zesvětlení výrobku a také zhoršení kvality obrazu. Nepoužívejte chemikálie příliš často.
- Nikdy nepoužívejte ředidla, benzen, vosky nebo abrazivní čisticí prostředky, protože mohou výrobek poškodit.
- Další informace o čištění a dezinfekci naleznete na našich webových stránkách. Jak najít informace: Navštivte stránku [www.eizoglobal.com](https://www.eizoglobal.com) a do pole pro hledání na webu zadejte výraz "disinfect".

#### <span id="page-11-0"></span>**Dezinfekce chemikáliemi**

• Při dezinfekci výrobků doporučujeme používat námi otestované chemikálie (viz následující tabulka). Upozorňujeme, že použití těchto chemikálií není zárukou, že se výrobek nepoškodí nebo se nezhorší jeho funkčnost.

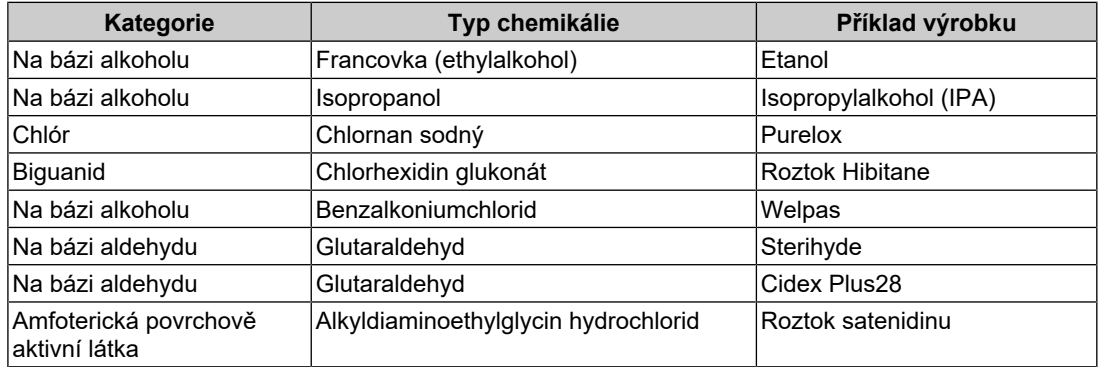

# <span id="page-11-1"></span>**Pohodlné používání monitoru**

- Příliš tmavá nebo světlá obrazovka může poškodit váš zrak. Nastavení jasu monitoru přizpůsobte okolním podmínkám.
- Dlouhodobé sledování monitoru způsobuje únavu očí. Každou hodinu si udělejte 10minutovou přestávku.
- Dívejte se na obrazovku ze správné vzdálenosti a úhlu.

## <span id="page-11-2"></span>**Varování a odpovědnost související se zabezpečením dat**

- Aktualizaci firmwaru provádějte pouze ve spolupráci se společností EIZO Corporation nebo jejím distributorem.
- Pokud EIZO Corporation nebo její distributor vydá pokyn k aktualizaci firmwaru, učiňte tak neprodleně.

# **OBSAH**

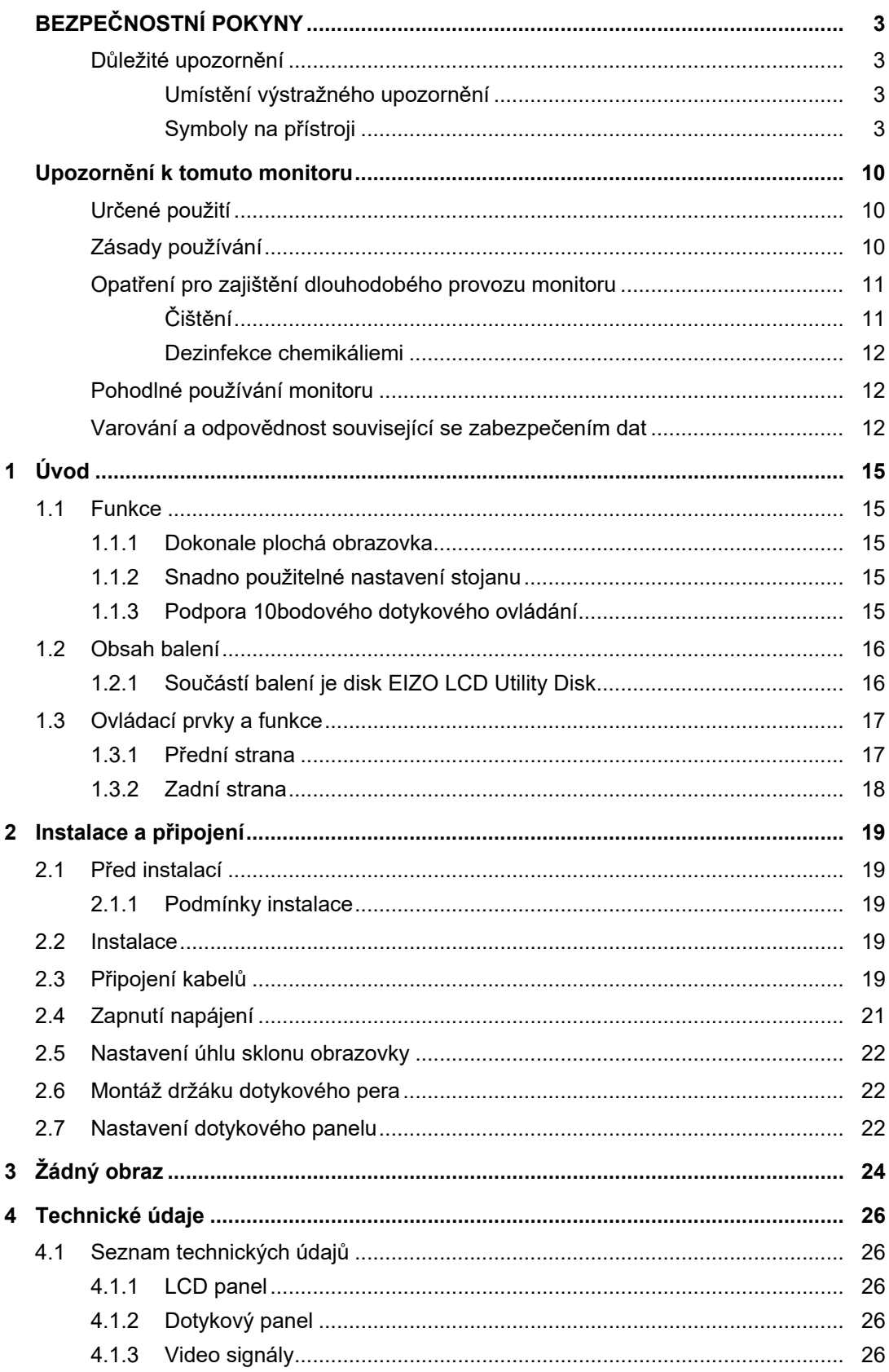

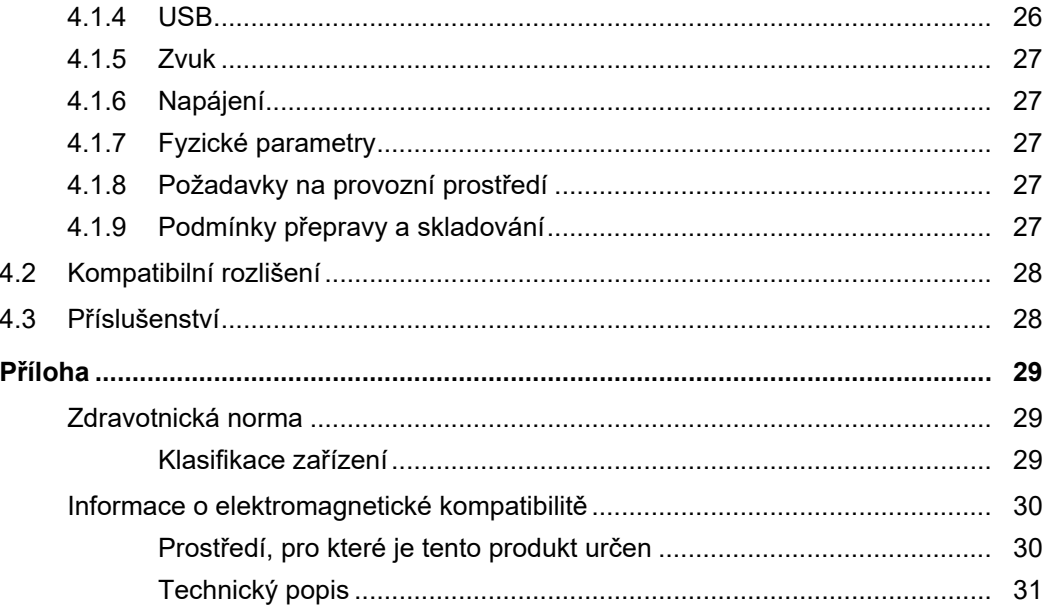

# <span id="page-14-0"></span>**1 Úvod**

Děkujeme vám za váš výběr barevného monitoru LCD EIZO.

# <span id="page-14-1"></span>**1.1 Funkce**

### **1.1.1 Dokonale plochá obrazovka**

<span id="page-14-2"></span>Monitor disponuje dokonale plochou obrazovkou s plochým rámečkem. Obrazovku lze ovládat dotykem až po okraj.

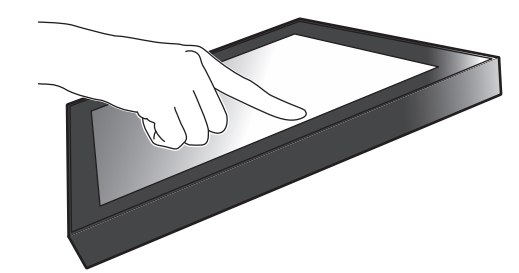

### **1.1.2 Snadno použitelné nastavení stojanu**

<span id="page-14-3"></span>Úhel sklonu monitoru lze nastavit spojitě. Polohu obrazovky lze změnit spojitě, takže můžete monitor používat způsobem, který vám vyhovuje, například pro kancelářské použití nebo vícedotykové ovládání.

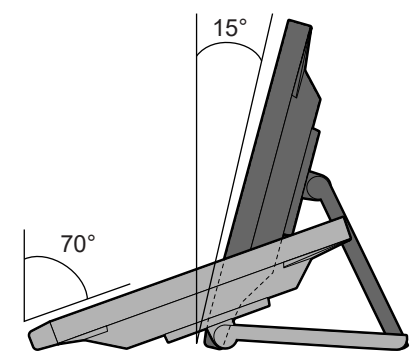

### **1.1.3 Podpora 10bodového dotykového ovládání**

<span id="page-14-4"></span>Vícedotykové ovládání lze použít k přiblížení nebo oddálení zobrazení a k otočení zobrazení. Obrazovka reaguje na jemné dotyky, takže umožňuje snadno provádět pohyby a posuny prstem.

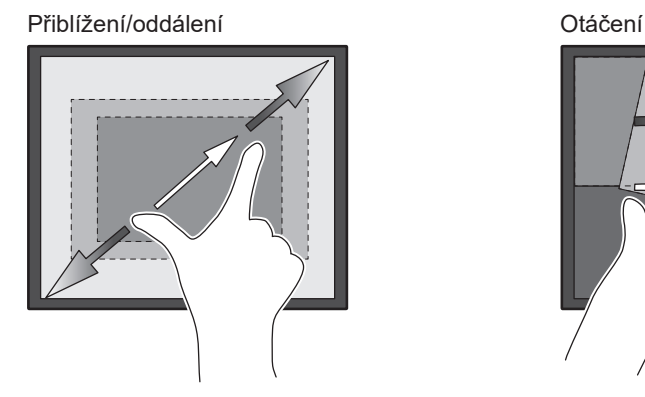

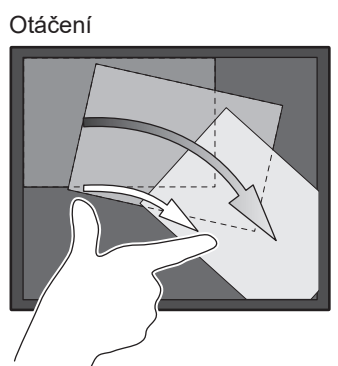

# **1.2 Obsah balení**

<span id="page-15-0"></span>Ověřte, zda balení obsahuje všechny následující položky. Pokud nějaké položky chybí nebo jsou poškozené, kontaktujte místního prodejce nebo zástupce společnosti EIZO uvedeného na přiloženém listu.

#### **Poznámka**

- Doporučujeme uschovat krabici a obalový materiál pro případ budoucího přemísťování nebo převážení výrobku.
- Monitor
- Napájecí kabel

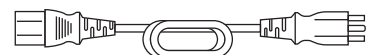

• Digitální signálový kabel (DisplayPort - DisplayPort): 1 × PP300

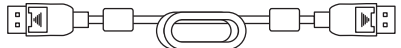

• 1× kabel HDMI (HDMI/HDMI) HH300PR

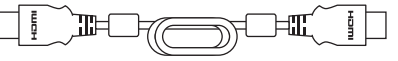

• Kabel USB: 1× UU300SS

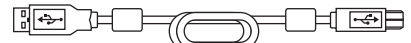

- EIZO LCD Utility Disk (CD-ROM)
- Návod k použití
- 1× čisticí utěrka
- 1× dotykové pero
- 1× držák dotykového pera
- 1× šroub držáku dotykového pera
- 2× kryt otvoru šroubu
- 1× stahovací páska (se zacvakávacím klipem)

#### **1.2.1 Součástí balení je disk EIZO LCD Utility Disk**

<span id="page-15-1"></span>Disk CD-ROM obsahuje následující položky. Postup spuštění softwaru a přístupu k souborům najdete v souboru "Readme.txt" na disku.

- Soubor Readme.txt
- Ovladač dotykového panelu (DMT-DD)
- Software pro nastavení citlivosti dotykového panelu (TPOffset)
- Uživatelské příručky
	- Návod k použití tohoto monitoru
	- Příručka k instalaci monitoru
	- Uživatelská příručka ovladače dotykového panelu
	- Uživatelská příručka softwaru pro nastavení citlivosti dotykového panelu
- Vnější rozměry

# <span id="page-16-0"></span>**1.3 Ovládací prvky a funkce**

# <span id="page-16-1"></span>**1.3.1 Přední strana**

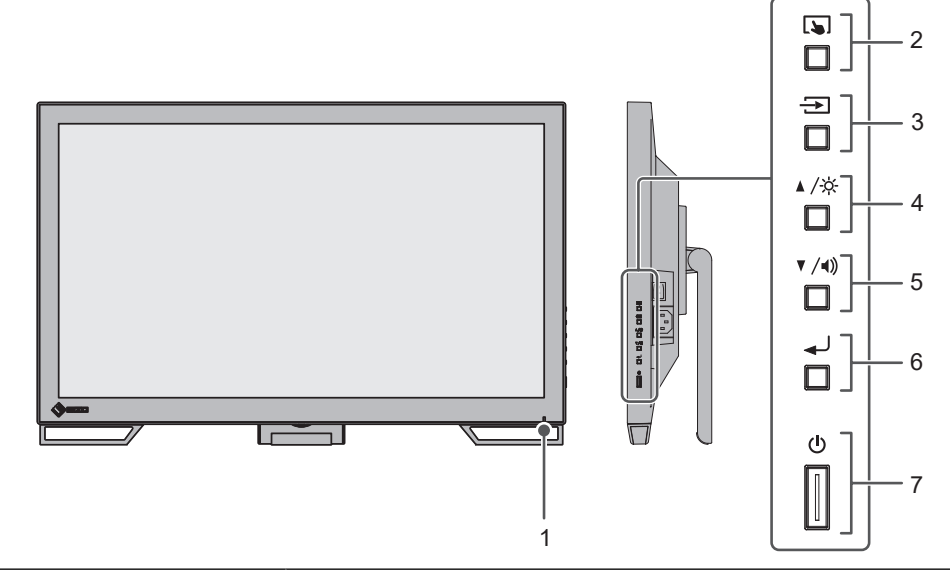

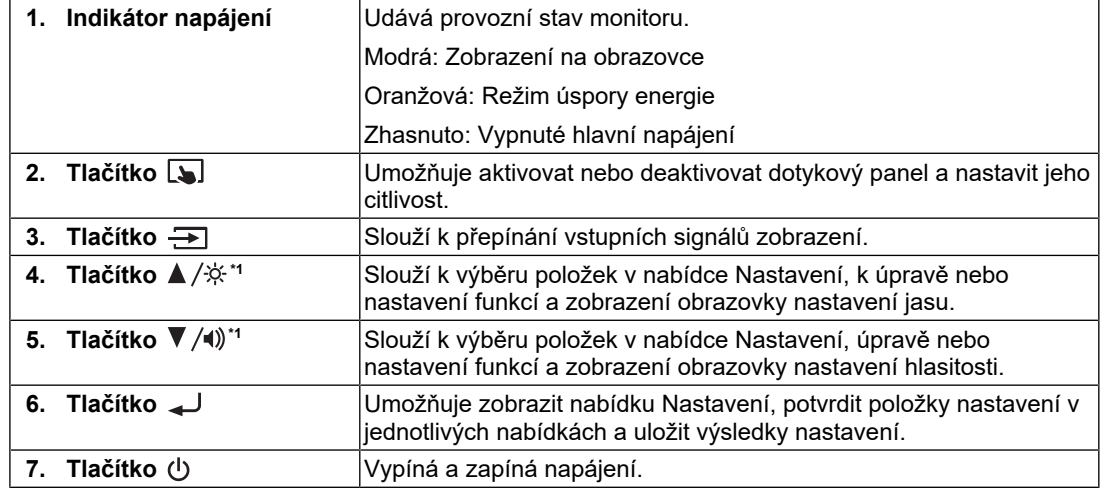

\*1 V této příručce může být tlačítko  $\blacktriangle / \nless$  zobrazeno jako  $\blacktriangle$  a tlačítko  $\blacktriangledown / \blacktriangleleft$ ) jako  $\blacktriangledown$ .

# **1.3.2 Zadní strana**

<span id="page-17-0"></span>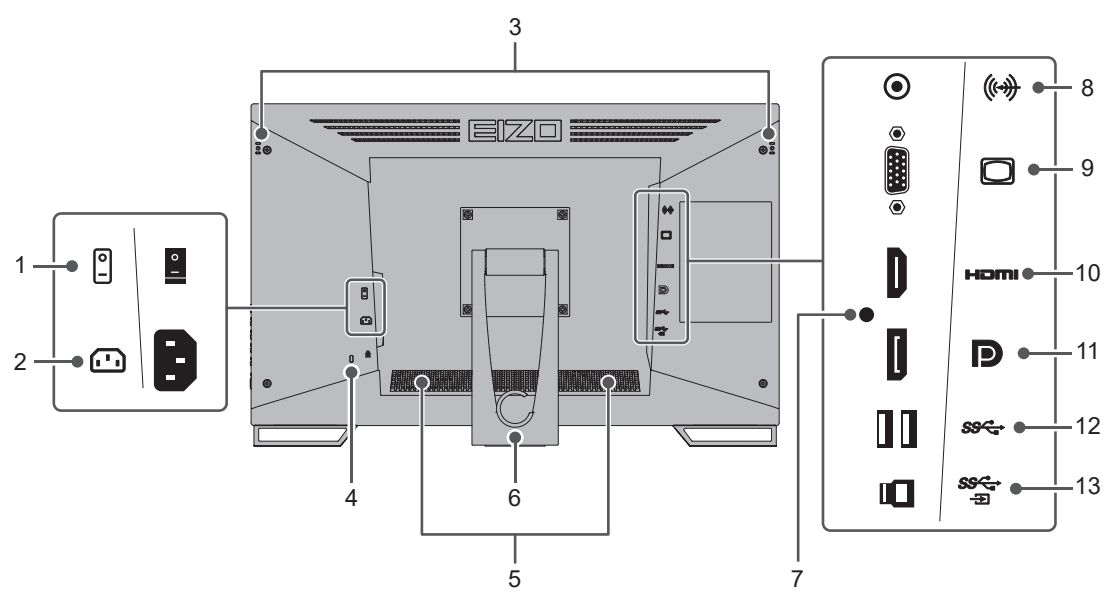

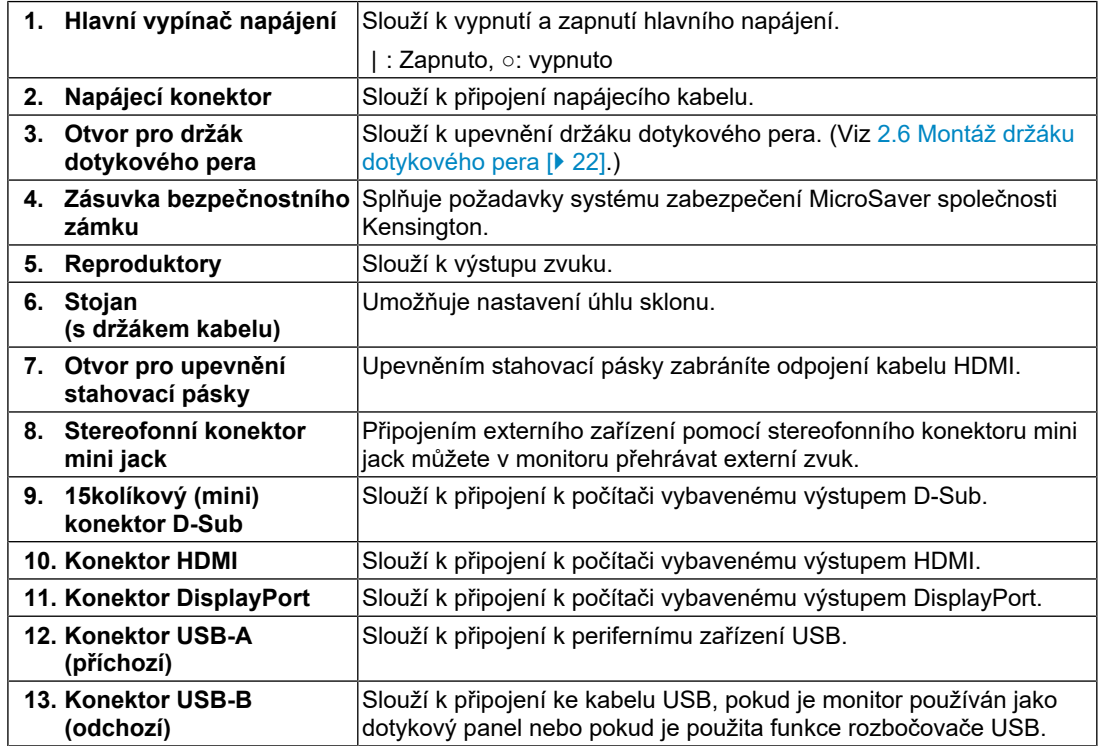

# <span id="page-18-0"></span>**2 Instalace a připojení**

# **2.1 Před instalací**

<span id="page-18-1"></span>Pečlivě si přečtěte část [BEZPEČNOSTNÍ POKYNY \[](#page-2-0)[}](#page-2-0) [3\]](#page-2-0) a tyto pokyny vždy dodržujte.

Pokud umístíte tento výrobek na lakovaný povrch, barva může v důsledku složení pryže přilnout ke spodní straně stojanu. Před použitím zkontrolujte plochu stolu.

### **2.1.1 Podmínky instalace**

<span id="page-18-2"></span>Pokud instalujete monitor do stojanu, zkontrolujte, že je po stranách a nad monitorem dostatek volného prostoru.

#### **Upozornění**

• Monitor umístěte tak, aby obrazovku nerušilo žádné světlo.

# **2.2 Instalace**

<span id="page-18-3"></span>Položte měkkou látku nebo podobný materiál na stabilní plochu a otevírejte stojan, dokud neuslyšíte cvaknutí.

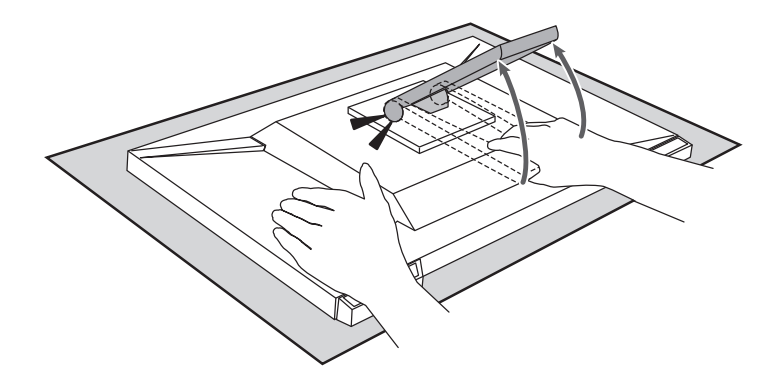

#### **Upozornění**

• Nepoužívejte monitor, když je v obalu.

Když je monitor v obalu, je stojan zavřený, takže existuje riziko pádu monitoru.

# **2.3 Připojení kabelů**

#### <span id="page-18-4"></span>**Upozornění**

- Zkontrolujte, že je vypnutý monitor, počítač i periferní zařízení.
- Při náhradě stávajícího monitoru za tento monitor postupujte podle informací v kapitole [4.2](#page-27-0) [Kompatibilní rozlišení \[](#page-27-0)[}](#page-27-0) [28\]](#page-27-0). V této kapitole je popsán postup změny nastavení rozlišení a svislého kmitočtu rozkladu v počítači na hodnoty podporované tímto monitorem. Změny je třeba provést před připojením počítače.

1. Připojte signálové kabely.

Zkontrolujte tvary konektorů a připojte kabely. Při připojování kabelu HDMI upevněte kabel pomocí dodané stahovací pásky. Při připojování kabelu s 15kolíkovým mini konektorem D-Sub zajistěte konektor utažením šroubků.

Pokud výrobek používáte jako monitor s dotykovým panelem, připojte k němu kabel USB. Připojením povolíte funkci rozbočovače USB.

Kabel pro stereofonní konektor mini jack se používá tehdy, pokud potřebujete přehrávat zvuk z reproduktorů monitoru a k připojení používáte kabel s 15kolíkovým mini konektorem D-Sub.

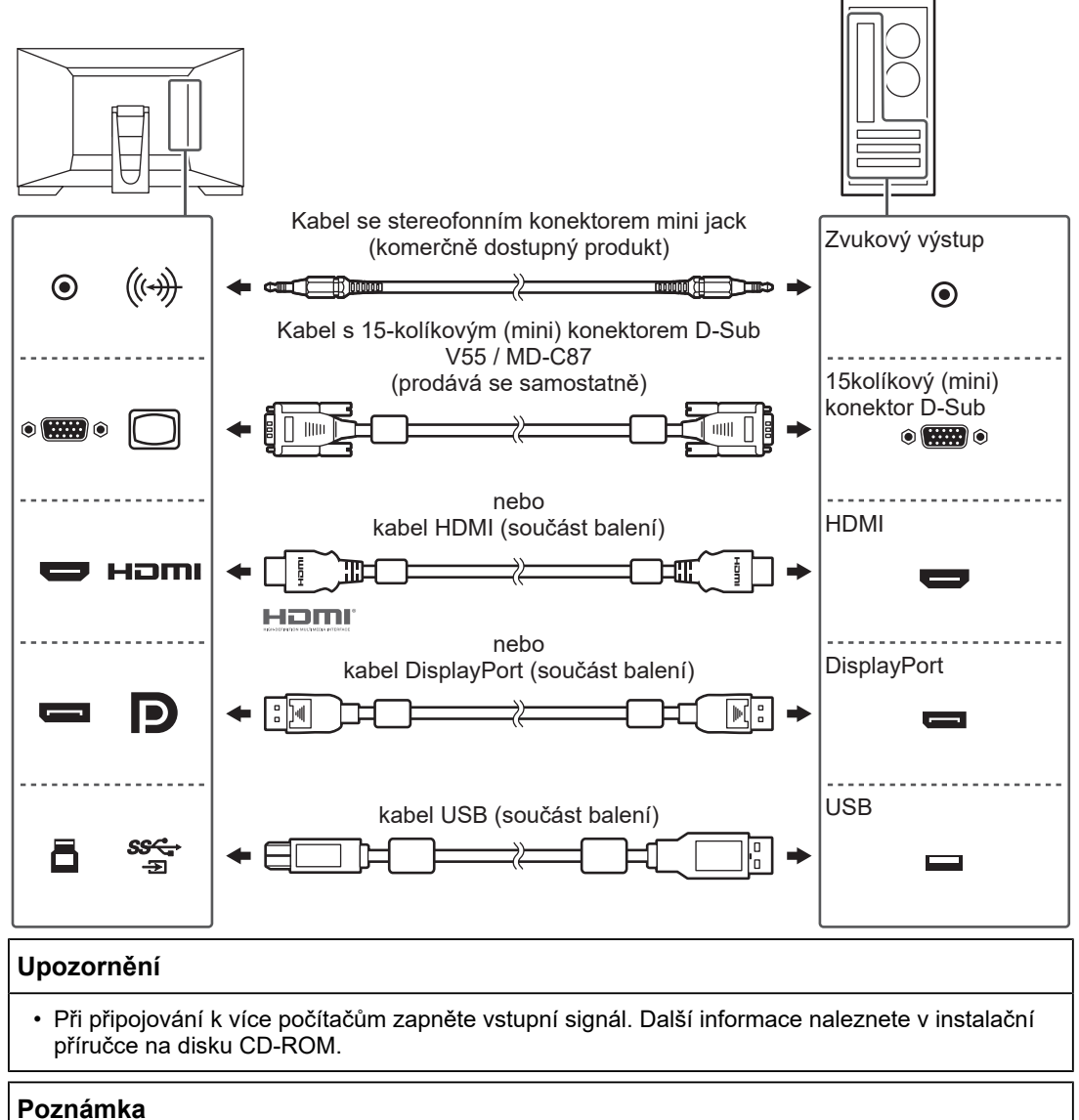

- 
- Pokud je zapojení kabelů obtížné, upravte si sklon monitoru.

2. Připojte napájecí kabel k elektrické zásuvce a k napájecímu konektoru na monitoru. Konektor napájecího kabelu do monitoru zasuňte celou délkou.

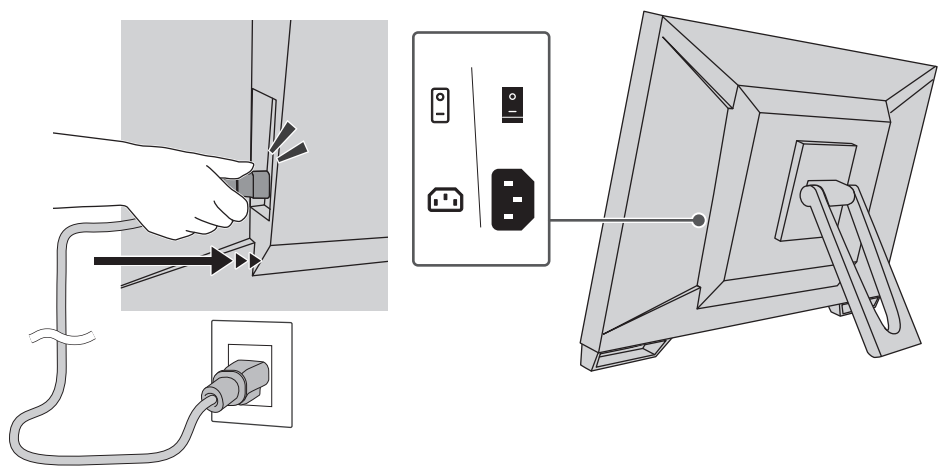

# **2.4 Zapnutí napájení**

- <span id="page-20-0"></span>1. Zkontrolujte, zda je zapnutý hlavní vypínač.
- 2. Stisknutím tlačítka  $\bigcup$  zapněte monitor. Indikátor napájení se rozsvítí modře. Pokud indikátor nesvítí, viz [3 Žádný obraz \[](#page-23-0)[}](#page-23-0) [24\].](#page-23-0)
- 3. Zapněte počítač. Na obrazovce se objeví obraz. Pokud se obraz neobjeví, informace o řešení problému najdete v části [3 Žádný obraz](#page-23-0) [\[](#page-23-0)[}](#page-23-0) [24\]](#page-23-0).

#### **Upozornění**

- V závislosti na nastavení počítače se obraz nemusí zobrazit správně nebo nemusí mít správné měřítko. Je-li to potřebné, zkontrolujte nastavení počítače.
- K zajištění maximální úspory energie doporučujeme zařízení vypínat tlačítkem napájení. Pokud monitor nepoužíváte, můžete jej zcela odpojit od napájení vypnutím hlavního zdroje napájení nebo odpojením zástrčky napájení.

#### **Poznámka**

- Dodržováním následujících zásad lze maximálně prodloužit životnost monitoru omezením degradace jasu a snížením spotřeby:
	- Používejte funkci úspory energie počítače nebo monitoru.
	- Pokud monitor nepoužíváte, vypněte je.

# **2.5 Nastavení úhlu sklonu obrazovky**

<span id="page-21-0"></span>Oběma rukama uchopte levý a pravý okraj monitoru a nastavte sklon obrazovky do optimální polohy podle svých požadavků.

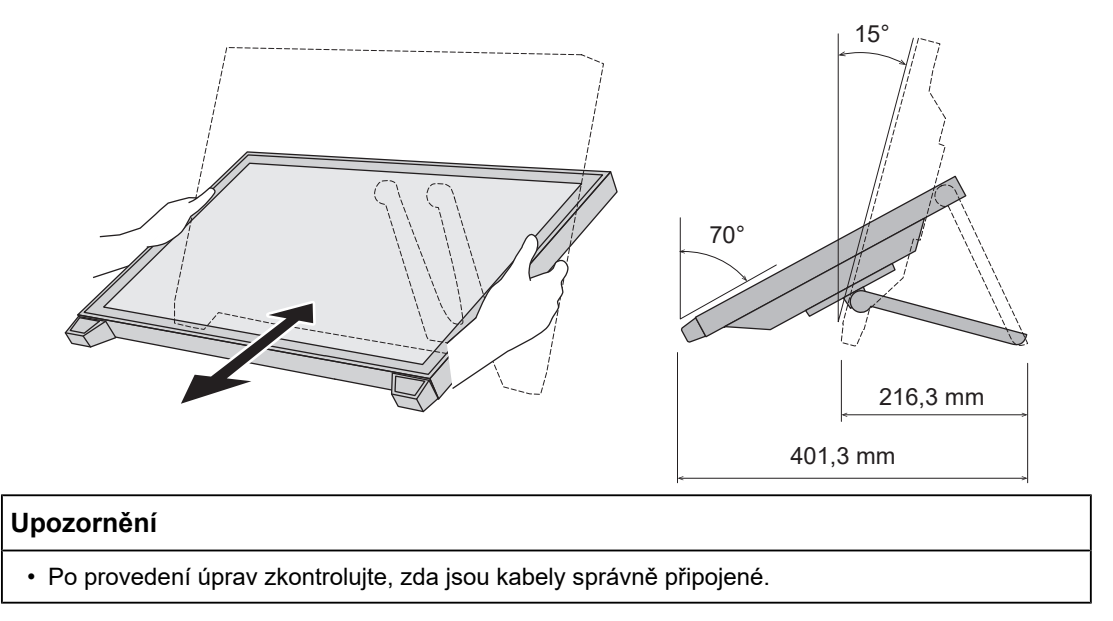

# **2.6 Montáž držáku dotykového pera**

<span id="page-21-1"></span>Držák dotykového pera upevněte do jednoho z otvorů vlevo a vpravo na zadní straně monitoru. K upevnění držáku použijte šroub pro upevnění držáku dotykového pera.

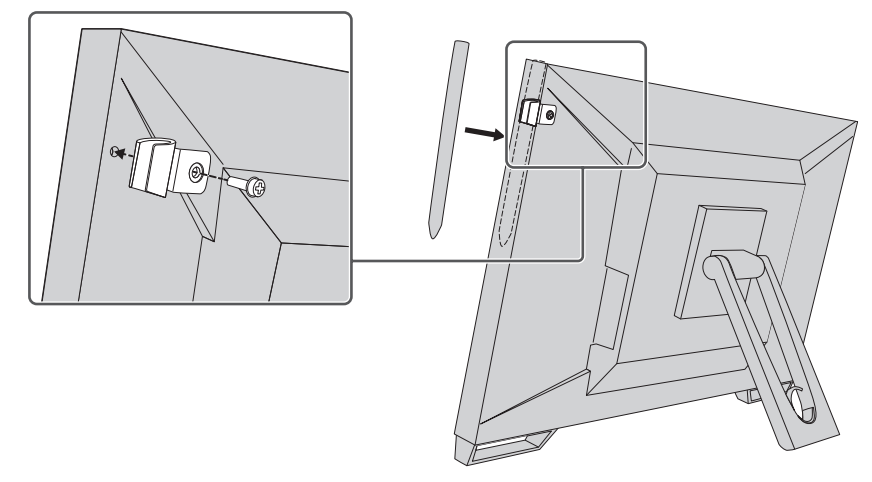

# **2.7 Nastavení dotykového panelu**

<span id="page-21-2"></span>Připojte kabel USB a po dokončení instalace spusťte software pro nastavení citlivosti TPOffset.

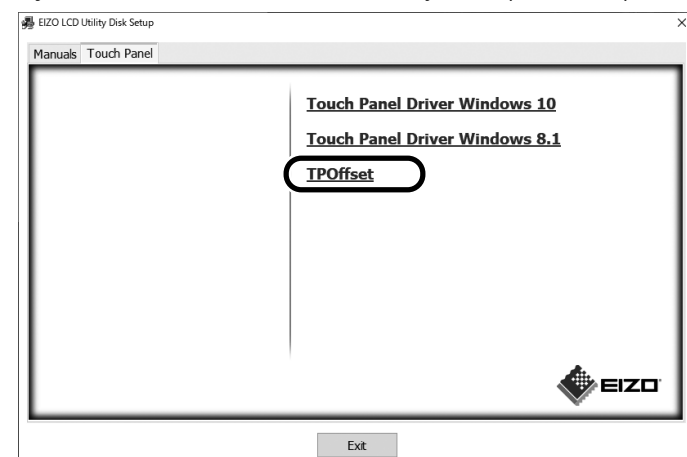

Software TPOffset je součástí disku EIZO LCD Utility Disk (CD-ROM).

#### **Poznámka**

- Software TPOffset můžete také stáhnout z našich webových stránek. ([www.eizoglobal.com\)](https://www.eizoglobal.com)
- Software TPOffset spusťte podle potřeby v těchto případech:
	- V případě významné změny prostředí použití
	- V případě zjevné změny použitelnosti
	- V případě potíží s dotykovým ovládáním, například pokud se kurzor posunuje nebo přeskakuje

# <span id="page-23-0"></span>**3 Žádný obraz**

## **Indikátor napájení nesvítí.**

- Zkontrolujte, zda je správně připojen napájecí kabel.
- Zapněte hlavní vypínač.
- Stiskněte (<sup>I</sup>).
- Vypněte hlavní napájení a po několika minutách je opět zapněte.

# **Indikátor napájení svítí: Modrá**

• V nabídce Settings (Nastavení) zvyšte hodnoty položek "Brightness", "Contrast" nebo "Gain". Další informace naleznete v instalační příručce na disku CD-ROM.

# **Indikátor napájení svítí: oranžově**

- Pomocí tlačítka  $\rightarrow$  přepněte vstupní signál.
- V nabídce "Administrator Settings" proveďte nastavení "On" na "Compatibility Mode". Další informace naleznete v instalační příručce na disku CD-ROM.
- Pohněte myší nebo stiskněte jakékoli tlačítko na klávesnici.
- Dotkněte se dotykového panelu.
- Ověřte, zda je počítač zapnutý.
- Vypněte hlavní vypínač a poté jej opět zapněte.

# **Indikátor napájení bliká: oranžově**

- Tento problém se může objevit, když je počítač připojen prostřednictvím konektoru DisplayPort. K připojení použijte námi doporučený signálový kabel. Vypněte a zapněte monitor.
- Zkontrolujte připojení a stav periferních zařízení USB připojených k monitoru.

# Na obrazovce je zobrazena zpráva "No Signal"

Příklad:

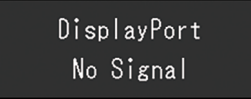

- Zpráva výše se může zobrazit, protože některé počítače nevysílají signál ihned po zapnutí.
- Ověřte, zda je počítač zapnutý.
- Zkontrolujte, zda je správně připojen signálový kabel. Připojte signálové kabely ke konektorům příslušného vstupního signálu.
- Pomocí tlačítka  $\overline{\rightarrow}$  přepněte vstupní signál.
- Vypněte hlavní vypínač a poté jej opět zapněte.
- Zkuste nastavit možnost "Auto Input Detection" v nabídce "Administrator Settings" na hodnotu "Off" a ručně přepnout vstupní signál. Další informace naleznete v instalační příručce na disku CD-ROM.

# Na obrazovce je zobrazena zpráva "Signal Error"

Příklad:

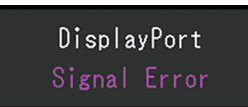

- Zkontrolujte, zda konfigurace počítače vyhovuje požadavkům monitoru na rozlišení a svislý kmitočet rozkladu (viz [4.2 Kompatibilní rozlišení \[](#page-27-0)[}](#page-27-0) [28\]\)](#page-27-0).
- Restartujte počítač.
- Pomocí nástroje pro nastavení grafické karty vyberte správné nastavení obrazovky. Postupujte podle pokynů uživatelské příručky grafického adaptéru.

# <span id="page-25-0"></span>**4 Technické údaje**

# <span id="page-25-1"></span>**4.1 Seznam technických údajů**

#### **4.1.1 LCD panel**

<span id="page-25-2"></span>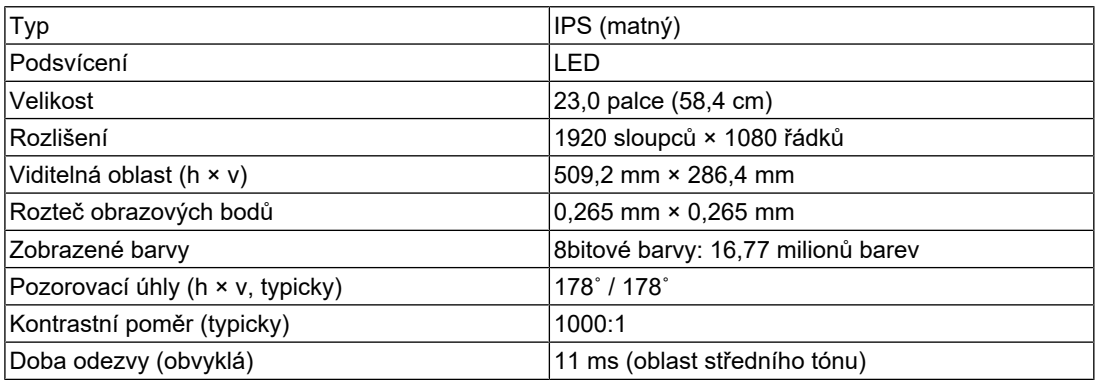

#### **4.1.2 Dotykový panel**

<span id="page-25-3"></span>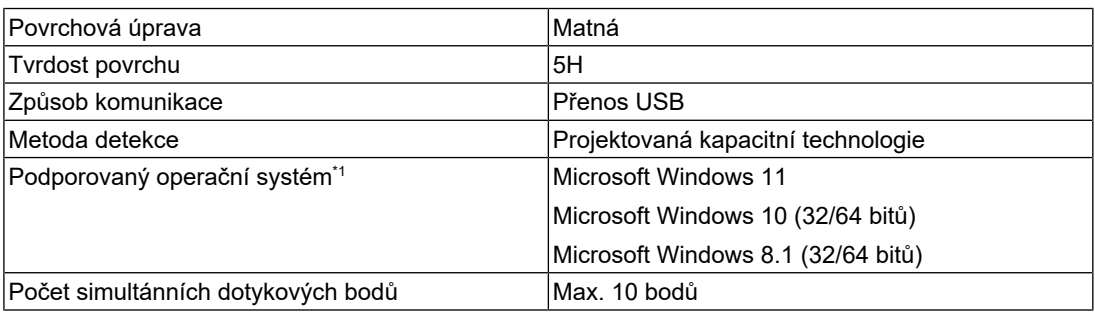

\*1 Podpora společnosti EIZO bude ukončena, jakmile bude ukončena podpora dodavatele operačního systému.

### **4.1.3 Video signály**

<span id="page-25-4"></span>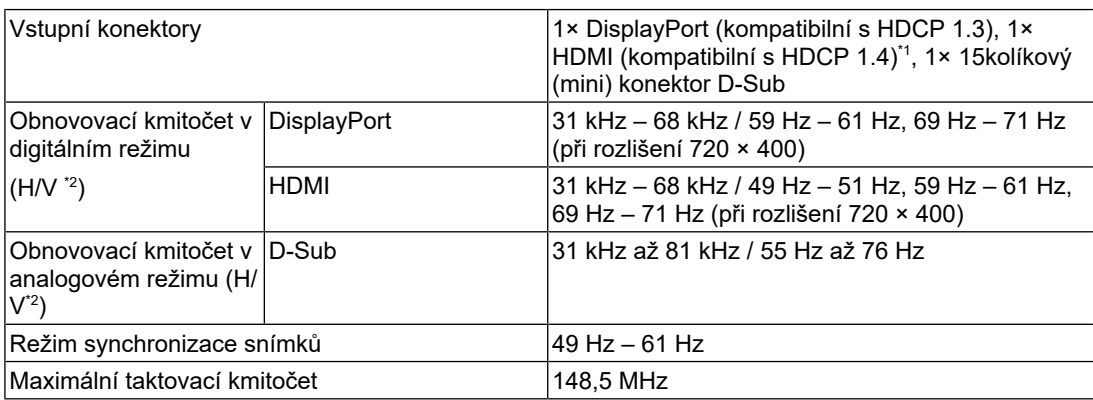

\*1 Ovládání HDMI CEC (nebo vzájemné ovládání) není podporováno.

\*2 Podporovaný svislý kmitočet rozkladu se liší dle rozlišení. Další informace viz [4.2 Kompatibilní](#page-27-0) [rozlišení \[](#page-27-0)[}](#page-27-0) [28\]](#page-27-0).

#### **4.1.4 USB**

<span id="page-25-5"></span>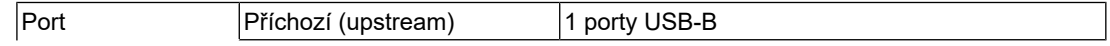

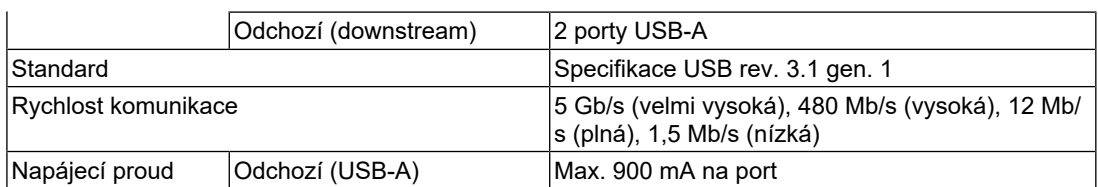

#### **4.1.5 Zvuk**

<span id="page-26-0"></span>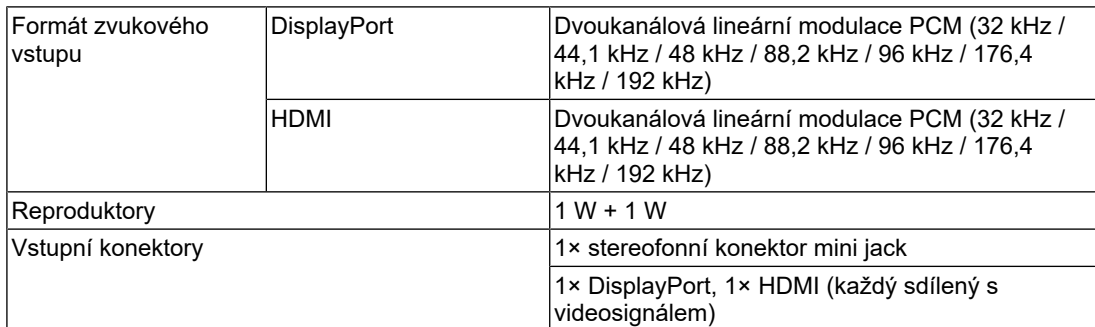

### **4.1.6 Napájení**

<span id="page-26-1"></span>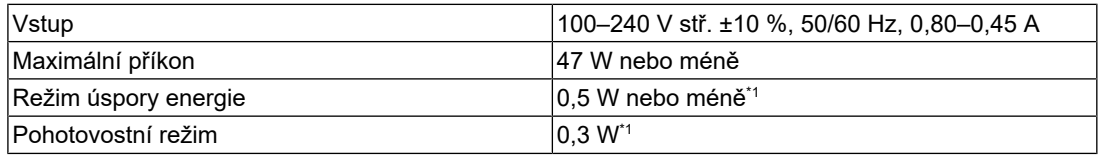

 $^{\ast}1$   $\,$  Není připojen žádný odchozí port USB, nastavení "Administrator Settings"–"Compatibility Mode" jsou v poloze "Off", není připojena žádná externí zátěž a zachovávají se výchozí nastavení.

#### **4.1.7 Fyzické parametry**

<span id="page-26-2"></span>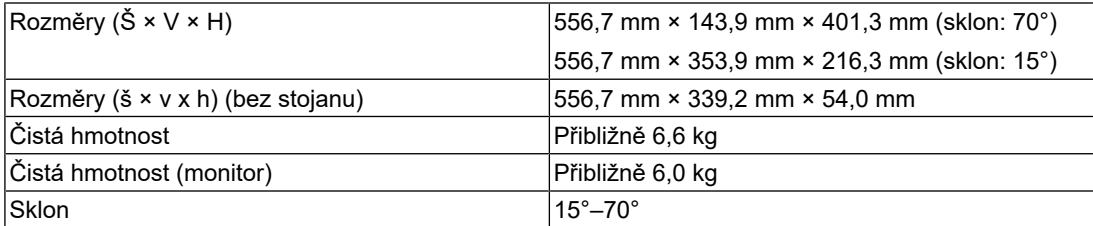

#### **4.1.8 Požadavky na provozní prostředí**

<span id="page-26-3"></span>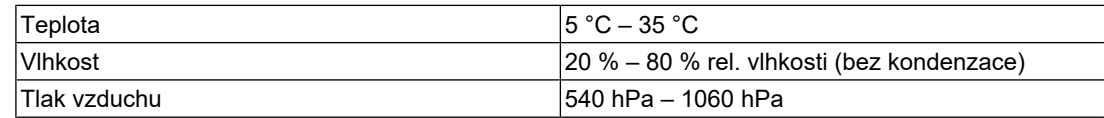

### **4.1.9 Podmínky přepravy a skladování**

<span id="page-26-4"></span>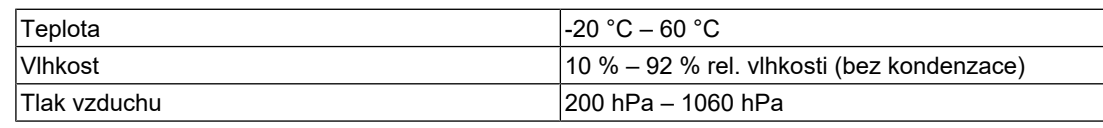

# **4.2 Kompatibilní rozlišení**

<span id="page-27-0"></span>Monitor podporuje následující rozlišení:

✓: Podporováno, -: nepodporováno

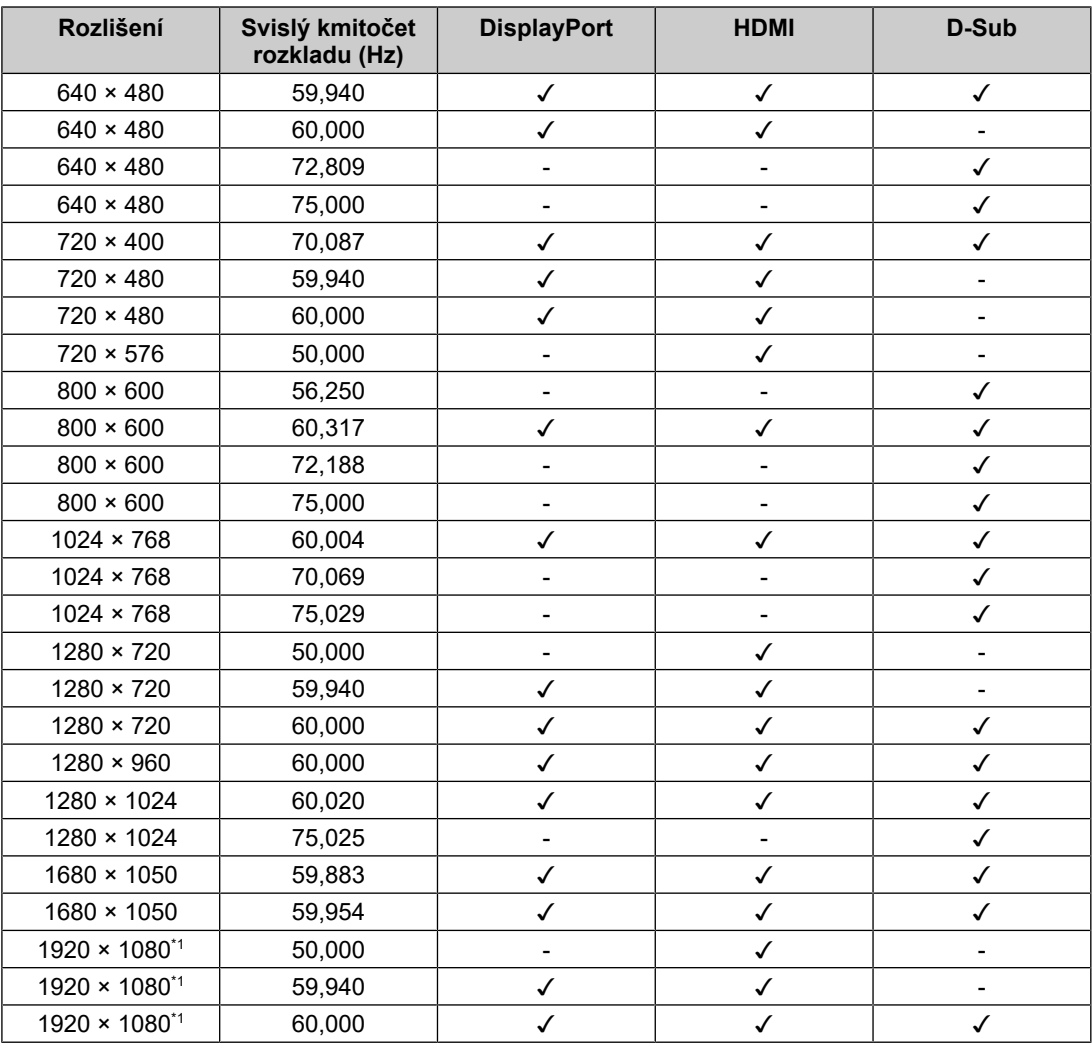

#### \*1 Doporučené rozlišení

#### **Poznámka**

• Je podporováno pouze progresivní obnovování obrazu.

# **4.3 Příslušenství**

<span id="page-27-1"></span>Aktuální informace o volitelném příslušenství a o nejnovějších kompatibilních grafických adaptérech naleznete na našem webu.

([www.eizoglobal.com](https://www.eizoglobal.com))

# <span id="page-28-0"></span>**Příloha**

# <span id="page-28-1"></span>**Zdravotnická norma**

- U finálního systému je třeba zajistit soulad s požadavky normy IEC 60601-1.
- Elektrická zařízení mohou vyzařovat elektromagnetické vlny, které mohou monitor ovlivnit, omezit jeho funkce nebo způsobit jeho nesprávné chování. Instalujte přístroj v kontrolovaném prostředí, kde k těmto jevům nebude docházet.

### <span id="page-28-2"></span>**Klasifikace zařízení**

- Typ ochrany před úrazem elektrickým proudem: Třída I
- Třída EMC: IEC60601-1-2 skupina 1, třída B
- Klasifikace zdravotnického prostředku (EU): Třída I
- Režim provozu: Trvalý

## <span id="page-29-0"></span>**Informace o elektromagnetické kompatibilitě**

Zařízení řady RadiForce jsou schopny správně zobrazovat zdravotnické obrazy.

#### <span id="page-29-1"></span>**Prostředí, pro které je tento produkt určen**

Zařízení řady RadiForce jsou určena k použití v níže uvedených prostředích

• Prostředí profesionálních zdravotnických zařízení, jako jsou kliniky a nemocnice

Řada RadiForce není vhodná pro použití v následujících prostředích:

- Poskytování domácí zdravotní péče
- V blízkosti vysokofrekvenčního chirurgického vybavení, například elektrochirurgických nožů
- V blízkosti krátkovlnného terapeutického vybavení
- Místnost se stíněním vysokofrekvenčních systémů lékařského vybavení pro MRI
- Ve zvláštních stíněných prostředích
- Instalace ve vozidlech, včetně sanitek
- Další speciální prostředí

#### **VAROVÁNÍ** 八

• Zařízení řady RadiForce vyžadují zvláštní opatření s ohledem na elektromagnetickou kompatibilitu a je nutné je instalovat. Je třeba, abyste si pečlivě přečetli informace o elektromagnetické kompatibilitě a část "BEZPEČNOSTNÍ POKYNY" v tomto dokumentu a při instalaci a používání tohoto výrobku dodržovali následující pokyny.

# **VAROVÁNÍ**

• Zařízení řady RadiForce se nesmí používat v blízkosti nebo položený na jiných zařízeních. Je-li nutné používat zařízení v blízkosti jiných zařízení nebo je nutné skládat tato zařízení na sebe, je nutné zařízení sledovat a kontrolovat, zda v dané konfiguraci pracují správně.

# **VAROVÁNÍ**

• Používané přenosné vysokofrekvenční komunikační zařízení udržujte 30 cm (12 palců) nebo více od jakékoli části zařízení řady RadiForce včetně kabelů. V opačném případě by mohlo dojít ke snížení výkonu tohoto vybavení.

# **VAROVÁNÍ**

• Osoby, které připojují doplňkové zařízení ke vstupním nebo výstupním signálovým konektorům nebo provádějí konfiguraci zdravotnického zařízení, odpovídají za to, že systém odpovídá požadavkům IEC60601-1-2.

# **VAROVÁNÍ**

• Při používání zařízení RadiForce se nedotýkejte konektorů signálových vstupů/výstupů. Mohlo by to ovlivnit zobrazování obrazů.

• Použijte kabely dodané s tímto výrobkem nebo kabely doporučené společností EIZO. V případě použití jiných kabelů, než které jsou doporučeny společností EIZO pro tento přístroj, by mohlo dojít ke zvýšení elektromagnetického rušení nebo narušení funkce tohoto přístroje elektromagnetickým rušením.

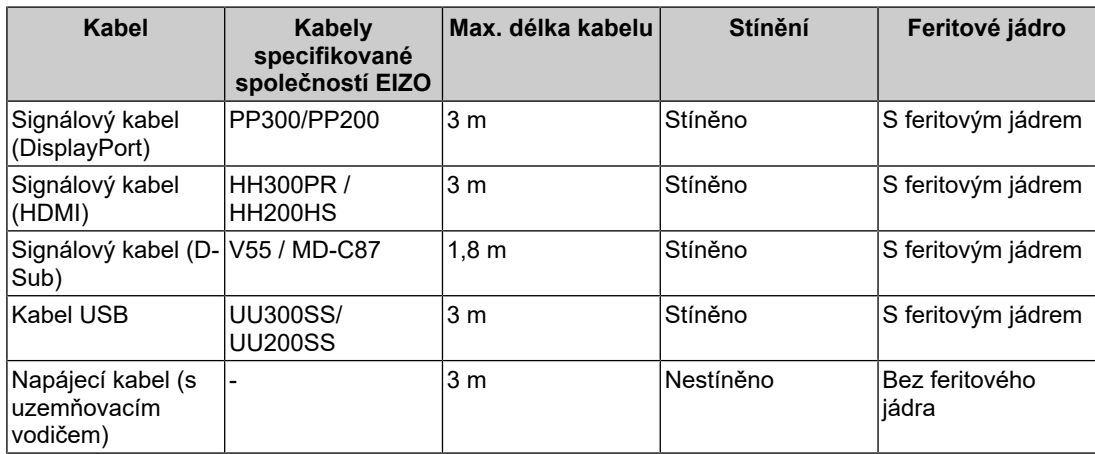

#### <span id="page-30-0"></span>**Technický popis**

#### **Elektromagnetické emise**

Zařízení řady RadiForce jsou určena k použití v níže popsaných elektromagnetických prostředích.

Uživatel zařízení řady RadiForce musí zajistit, že tato zařízení budou používána v popsaném prostředí.

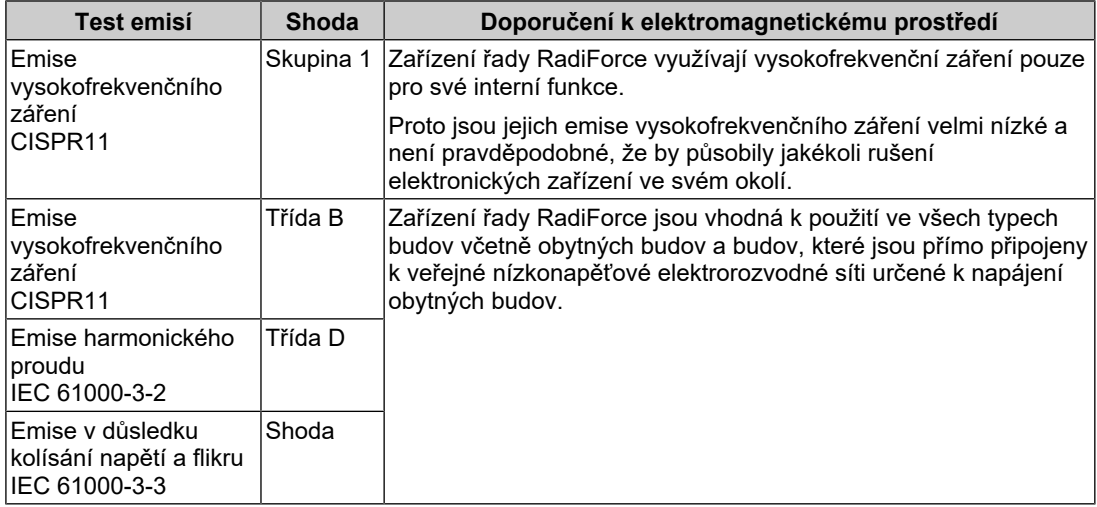

#### **Elektromagnetická odolnost**

U zařízení řady RadiForce byla testována níže uvedená úroveň shody (C) s požadavky na testování (T) pro profesionální zdravotnická zařízení určená v normě IEC 60601-1-2.

Uživatel zařízení řady RadiForce musí zajistit, že tato zařízení budou používána v popsaném prostředí.

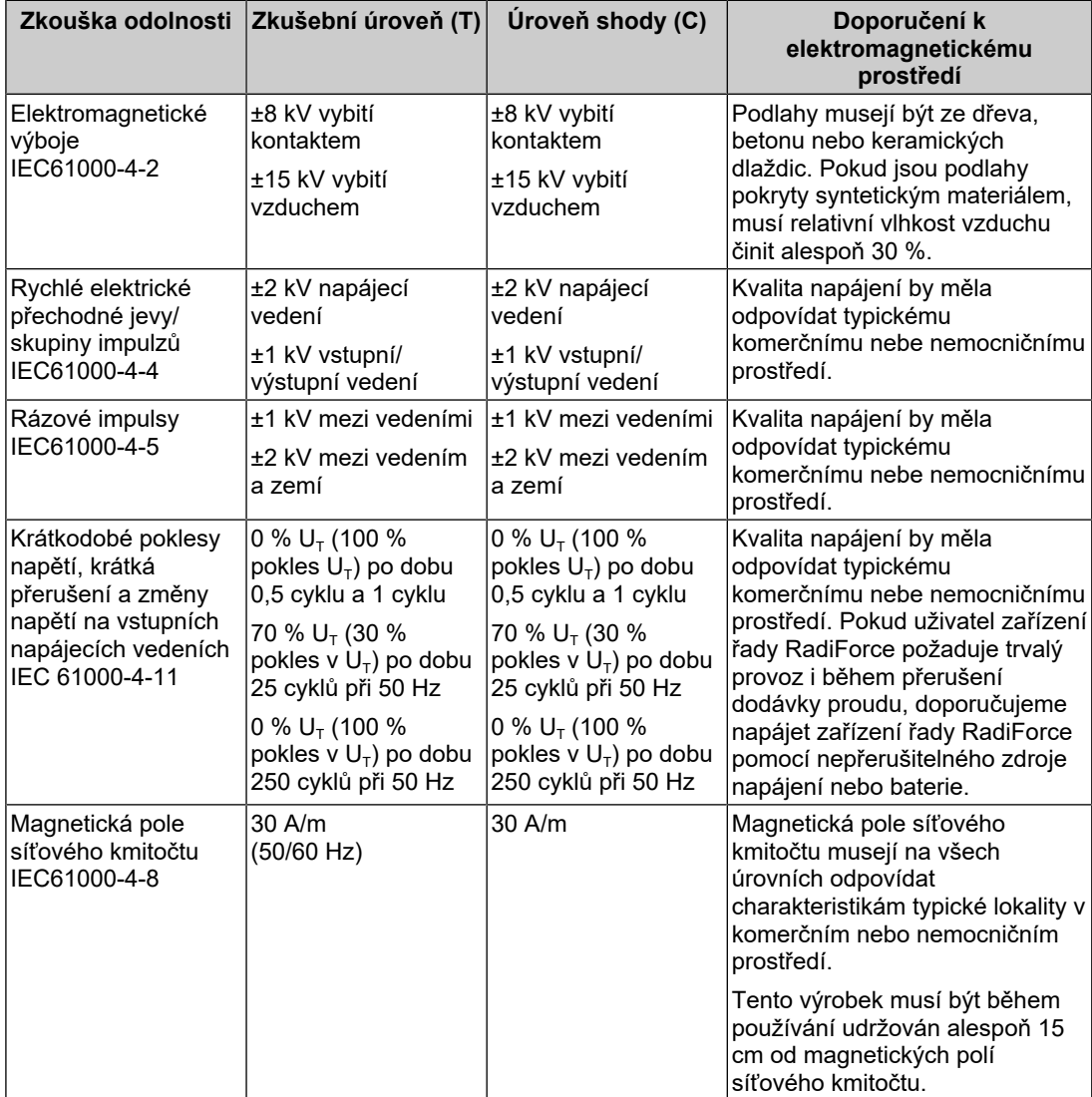

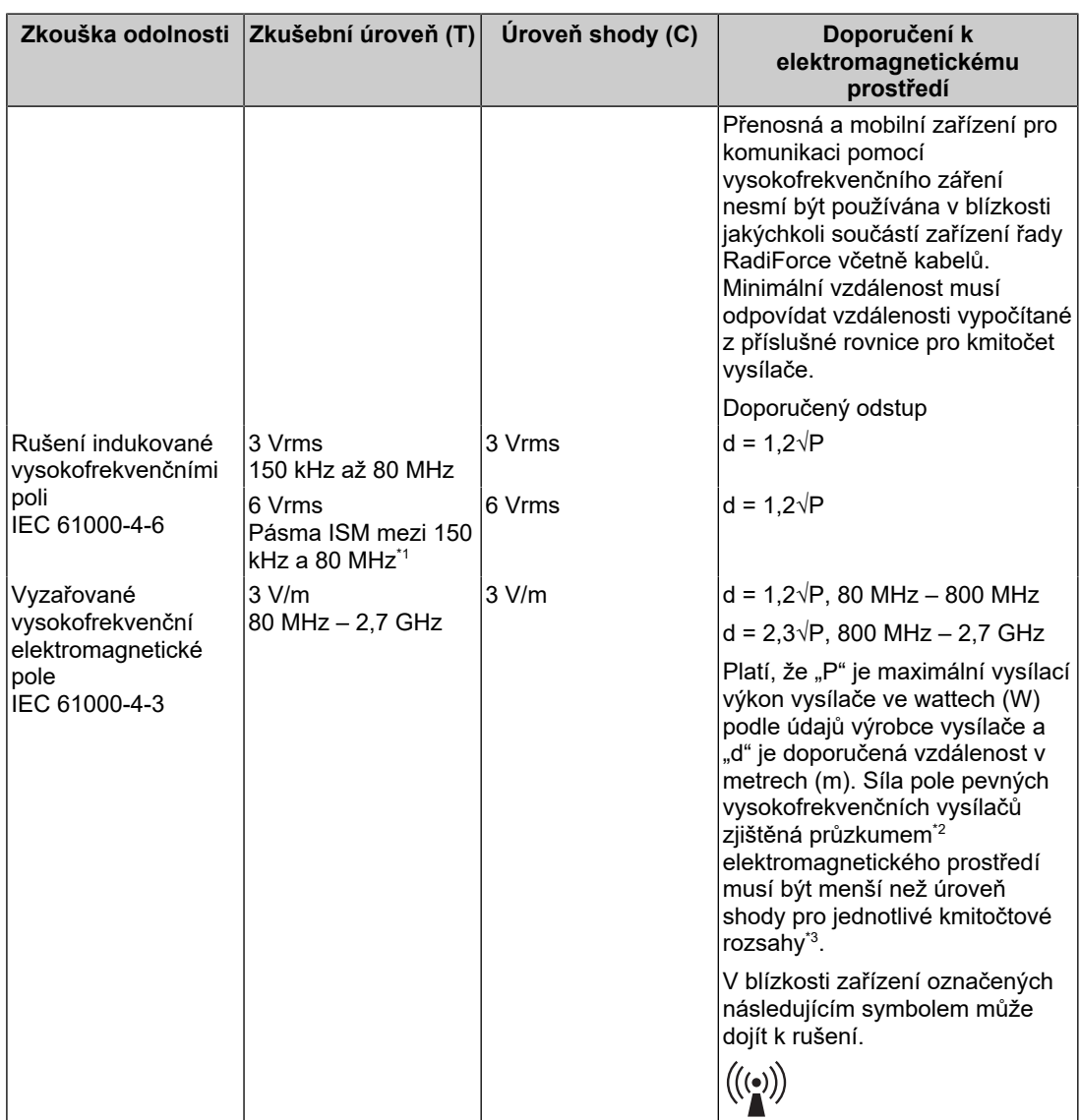

#### **Poznámka**

- $\cdot$  U<sub>T</sub> znamená střídavé napětí hlavního napájení před aplikací zkušební úrovně.
- Při kmitočtech 80 MHz a 800 MHz platí vyšší kmitočtový rozsah.
- Zásady ohledně rušení šířeného vysokofrekvenčními poli nebo vyzařovanými vysokofrekvenčními poli nemusejí v některých situacích platit. Šíření elektromagnetického záření je ovlivňováno pohlcováním a odrazem od staveb, jiných objektů i osob.
- Pásma ISM (průmyslová, vědecká a lékařská) mezi 150 kHz a 80 MHz jsou 6,765 MHz až 6,795 MHz, 13,553 MHz až 13,567 MHz, 26,957 MHz až 27,283 MHz a 40,66 MHz až 40,70 MHz.
- \*2 Sílu polí z pevných vysílačů, jako jsou základnové stanice pro mobilní telefony a vysílačky, amatérské radiostanice, rozhlasové stanice v pásmech AM a FM a televizní stanice, nelze podle teorie přesně předpovídat. Pro posouzení elektromagnetického prostředí s ohledem na pevné vysokofrekvenční vysílače je vhodné provést průzkum elektromagnetického prostředí. Pokud změřená síla pole v lokalitě, kde je používáno zařízení řady RadiForce, přesahuje příslušnou výše uvedenou úroveň shody s vysokofrekvenčním zářením, je třeba zařízení řady RadiForce pozorovat a kontrolovat, zda pracuje správně. Je-li zjištěno neobvyklé chování, může být nutné přijmout další opatření jako je změna orientace nebo umístění zařízení řady RadiForce.
- \*3 Při kmitočtovém rozsahu 150 kHz až 80 MHz musí být síla pole menší než 3 V/m.

#### **Doporučené vzdálenosti mezi přenosnými nebo mobilními zařízeními pro komunikaci pomocí vysokofrekvenčního záření a zařízeními řady RadiForce**

Zařízení řady RadiForce jsou určena k použití v elektromagnetickém prostředí, v němž je vyzařované vysokofrekvenční rušení kontrolované. Uživatel zařízení řady RadiForce může snížit elektromagnetické rušení zachováním doporučené minimální vzdálenosti (30 cm) mezi přenosnými a mobilními zařízeními pro komunikaci pomocí vysokofrekvenčního záření (vysílači) a zařízeními řady RadiForce. U zařízení řady RadiForce byla testována níže uvedená úroveň shody (C) s požadavky na odolnost proti elektromagnetickému poli zkušební úrovně (T) u následujících komunikačních služeb využívajících vysokofrekvenční pole.

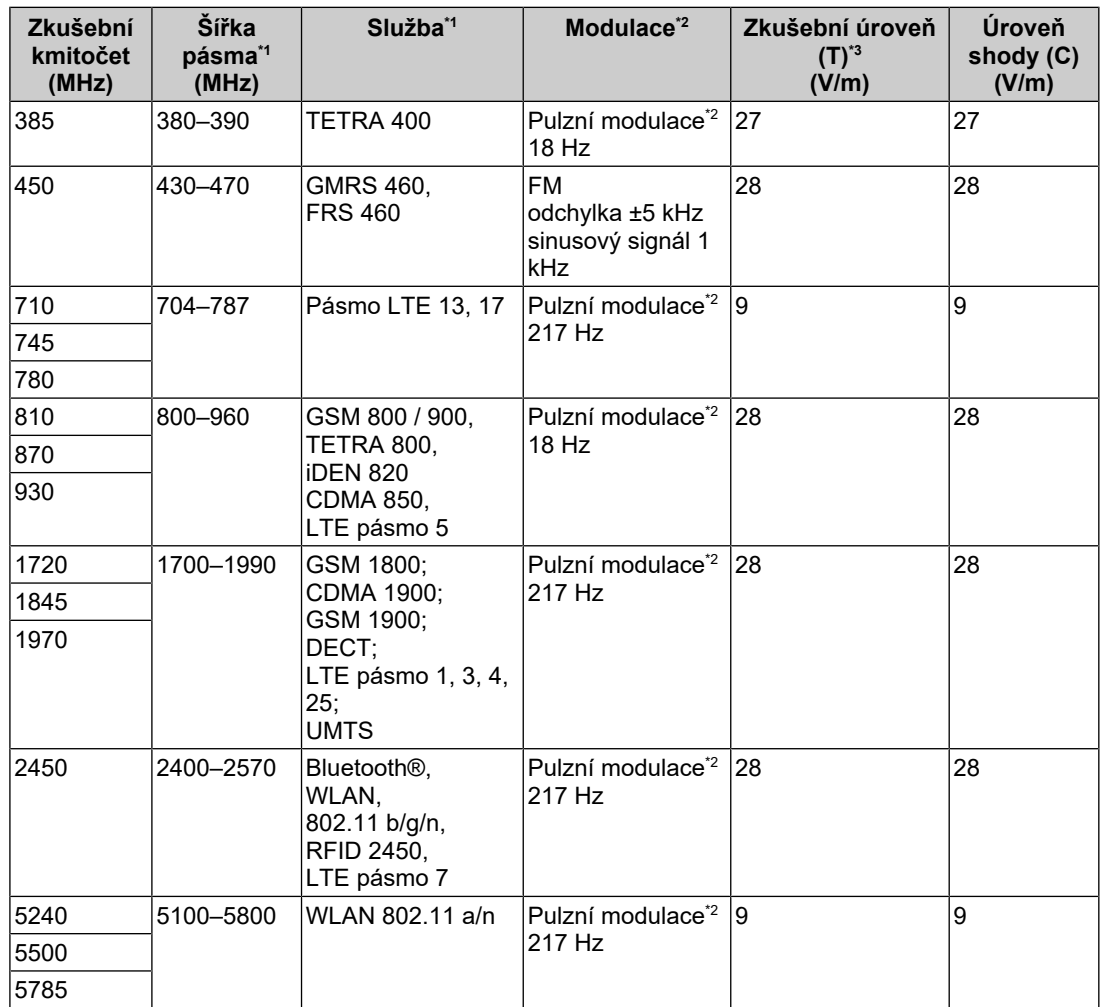

\*1 Pro některé služby jsou uvedeny pouze odesílací frekvence.

\*2 Nosná frekvence je modulována pomocí signálu obdélníkové vlny 50% pracovního cyklu.

\*3 Zkušební úrovně byly vypočteny pro maximální výkon a separační vzdálenost 30 cm.

Zákazník nebo uživatel zařízení řady RadiForce sníží rušení působené blízkostí magnetických polí zachováním minimální vzdálenosti (15 cm) mezi vysokofrekvenčními vysílači a zařízeními řady RadiForce. U zařízení řady RadiForce byly testovány níže uvedené úrovně shody (C) s požadavky na odolnost proti magnetickému poli zkušební úrovně (T).

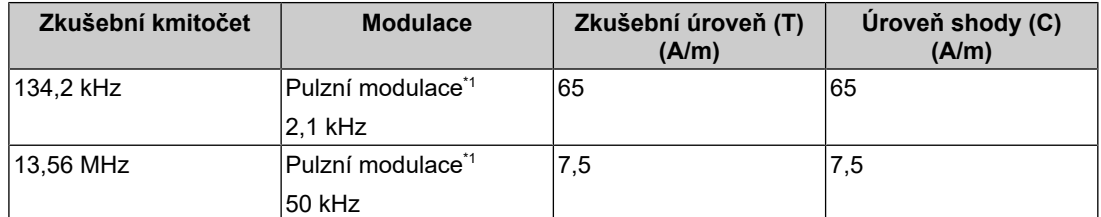

\*1 Nosná frekvence je modulována pomocí signálu obdélníkové vlny 50% pracovního cyklu.

Pro ostatní mobilní zařízení pro komunikaci pomocí vysokofrekvenčního záření (vysílače) v minimální vzdálenosti mezi přenosnými nebo mobilními zařízeními pro komunikaci pomocí vysokofrekvenčního záření (vysílači) a zařízeními řady RadiForce v souladu s maximálním vysílacím výkonem komunikačního zařízení.

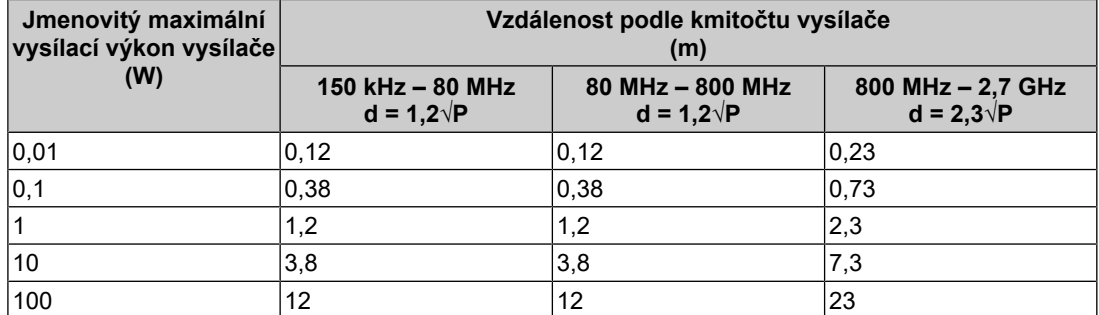

Pro vysílače s maximálním vysílacím výkonem, který zde není uveden, platí, že doporučenou vzdálenost "d" v metrech (m) lze odhadnout pomocí rovnice příslušné pro kmitočet vysílače, kde "P" je maximální jmenovitý vysílací výkon vysílače ve wattech (W) podle údajů výrobce vysílače.

#### **Poznámka**

- Při kmitočtech 80 MHz a 800 MHz platí vzdálenost vyšší kmitočtový rozsah.
- Zásady ohledně rušení šířeného vysokofrekvenčními poli nebo vyzařovanými vysokofrekvenčními poli nemusejí v některých situacích platit. Šíření elektromagnetického záření je ovlivňováno pohlcováním a odrazem od staveb, jiných objektů i osob.

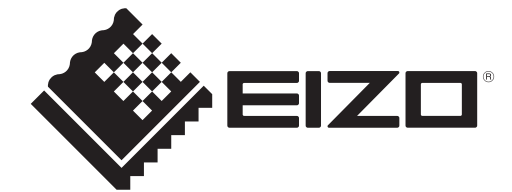

# **EIZO** Corporation

153 Shimokashiwano, Hakusan, Ishikawa 924-8566 Japan

**EIZO GmbH** EC REP Carl-Benz-Straße 3, 76761 Rülzheim, Germany

艺卓显像技术(苏州)有限公司 中国苏州市苏州工业园区展业路8号中新科技工业坊5B

EIZO Limited UK Responsible Person

1 Queens Square, Ascot Business Park, Lyndhurst Road, Ascot, Berkshire, SL5 9FE, UK

**EIZO AG** 

CH REP Moosacherstrasse 6, Au, CH-8820 Wädenswil, Switzerland

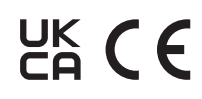

00N0N310AZ IFU-MS236WT-A